# HOW TO USE SMS One-Time Password

#### for ECS users

The SMS One-Time Password service uses the ordinary mobile phone as a security device to provide strong authentication for remote access to the corporate network. When the end-user requests access to a protected resource, the user is asked to enter their usual userid and password, and an additional one-time password delivered via a managed SMS service to the users' mobile phone. No software installation on the mobile phone is required. The service works with any GSM phone as long as it is connected to a GSM network listed on http://www.mideye.com/en/support.

**NOTE!** SMS One-Time Password service is individually assigned and the holder is personally responsible for its use.

## Typical Log In procedure:

- 1. Browse to the ECS Sing-in page
- 2. Select the ECS-SMS-OTP authentication realm
- 3. Enter your *username* and *password*, press "Sign In" and wait for the SMS containing the One-Time Password to pop-up on your mobile phone.
- 4. Enter the One-Time Password in the *Response* field, press "Sign In"

NOTE! You need to order access to the ECS service separately.

Before you can use SMS One-Time Password you must complete the following step;

#### Register SMS phone number

Before you can use SMS One-Time Password you must associate your SMS phone number with your user account. You do this by asking your approver to add your SMS phone number to your e-directory user profile.

NOTE! It may take several hours before all underlying systems are updated.

## Support

If there is any problem with the SMS One-Time Password, please check <a href="http://www.mideye.com/help">http://www.mideye.com/help</a> or contact your local Helpdesk.

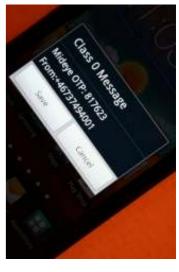